## 仕訳エディタ用の変換設定の作成方法

株式会社 HAYAWAZA

本資料では、仕訳エディタ用の変換設定の作成方法についてご説明します。早業では、変換 設定が2種類あります。

・未変換リスト用変換設定

未変換リストにある仕訳を変換する変換設定。この変換設定は、主に借方・貸方の科目、補 助、部門、摘要を確定されるために使用する変換設定です。未変換リストで科目、補助、部 門、摘要を修正して「反映ボタン(青いボタン)」を選択することで自動生成されます。

・仕訳エディタ用変換設定

仕訳エディタ内の仕訳に対して変換する変換設定。この変換設定は、主に借方・貸方の科目、 補助、部門、摘要、税区分を再度変更するために使用する変換設定です。仕訳エディタ内の 仕訳を選択して右クリックしてメニューから生成します。

本マニュアルでは、「仕訳エディタ用変換設定」の作成方法を説明します。

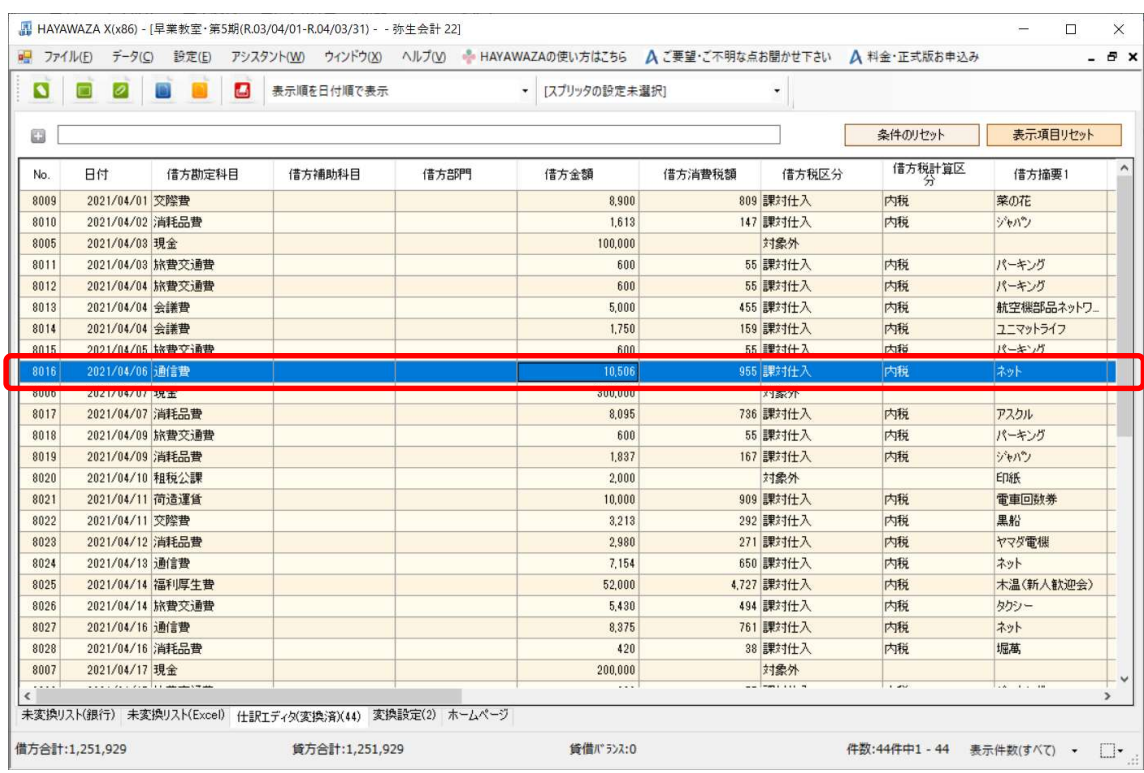

## まず、事業所を開き以下のように仕訳エディタの仕訳を選択します。

選択したら右クリックしてメニューから「選択データの変換設定の登録」を選択します。選 択すると以下の画面が表示されます。

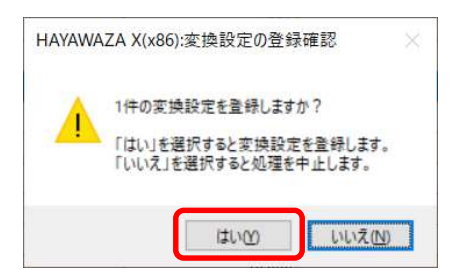

上記の画面で「はい」を選択します。選択すると以下の画面が表示されます。

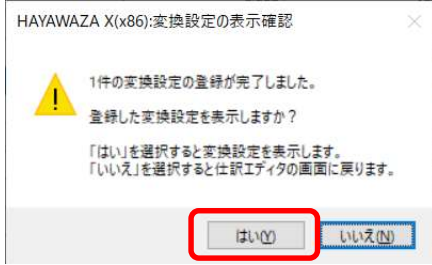

上記の画面が表示されたら「はい」を選択します。選択すると「変換設定」タブが選択され て以下の画面が表示されます。

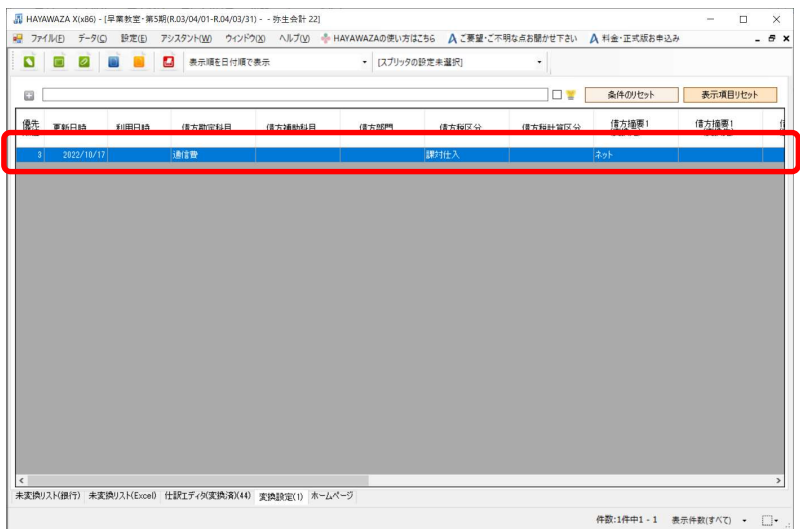

上記の画面で表示された変換設定が作成された変換設定です。ダブルクリックすると以下 の画面が表示されます。

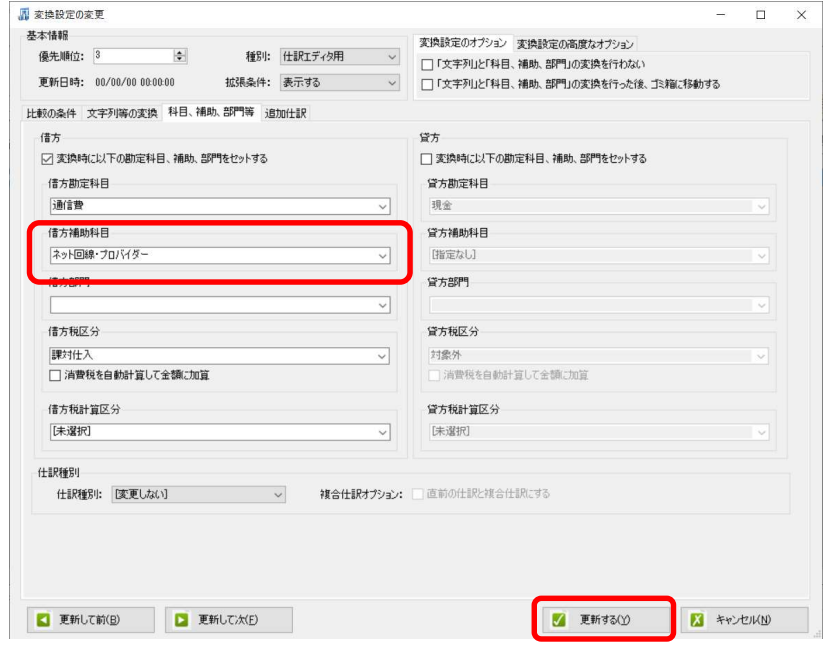

今回は、借方補助科目を表示されるように修正します。「ネット回線・プロバイダー」に変 更したら「更新する」を選択します。(マスタ登録されている補助科目がプルダウンメニュ ーに表示されます)

変更した変換設定を反映させるために以下の「反映ボタン(青いボタン)」を選択します。

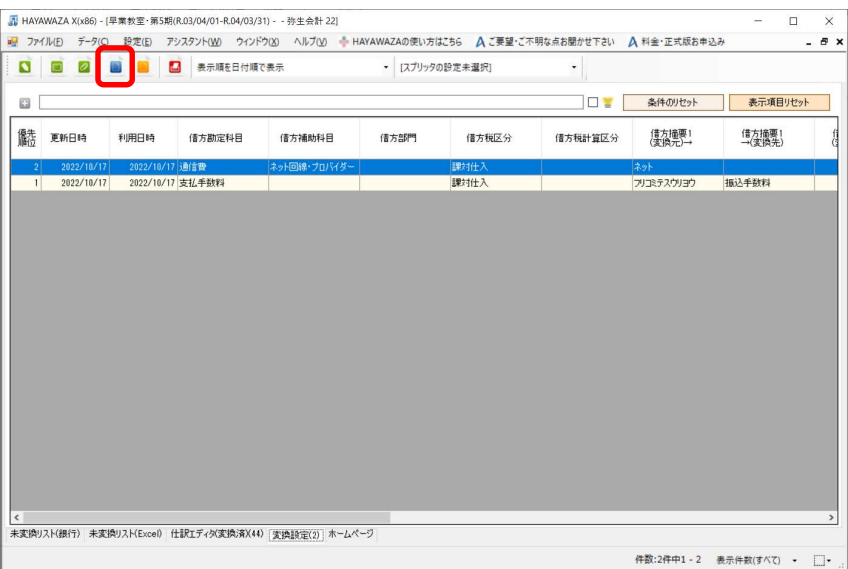

選択すると変換設定の内容が反映されて処理が完了すると以下の画面が表示されます。

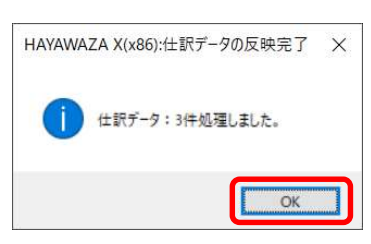

上記の画面で「OK」を選択すると以下の画面が表示されます。

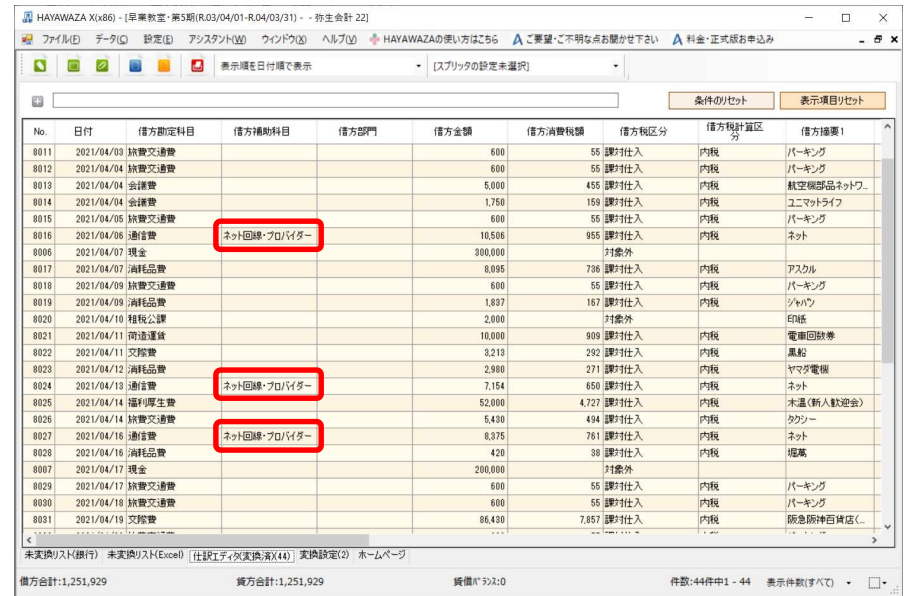

仕訳エディタ用の変換設定は、通常のコンバート時も処理がされるので、一度登録すると以 降は登録する必要はありません。